1) We recommend using ACE FTP for Windows & FETCH for MAC as reliable ftp programs.

2) Make sure you compress your files either in ZIP or STUFF IT format using either WinZip or Aladdin's Stuff it program.

3) Once [FTP pro](http://www.winzip.com/index.htm)gra[m is installed, pl](http://www.stuffit.com/mac/index.html)ease input the following information:

Windows Users type

- FTP name: ftp.jomarkgraphics.com
- Username: client@jomarkgraphics.com
- Call us for pass word 516-433-0133

Mac Users type

- FTP name: jomarkgraphics.com
- Username: client@jomarkgraphics.com
- Call us for pass word 516-433-0133

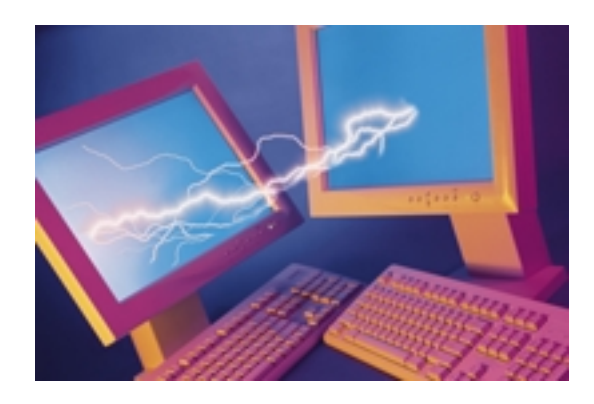